# **Automated User Access Facility Access** Administrator

Melissa Williams Dr. Jill MacKinnon

#### **Establish User Account**

Before registering as a Facility Access Administrator, the user account must be established

Please see the documentation for establishing a user account

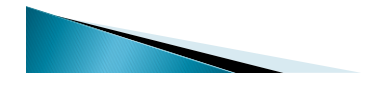

#### Registering as the Facility Access **Administrator (FAA)**

- Every hospital, ambulatory care and radiation therapy facility that must have an FAA
- What is an Facility Access Administrator (FAA)? • Administrator/supervisor of the registry activities
	- Assigns and administers abstracting personnel for the facility
	- Adds/deletes/modifies abstractor access to the data
	- FAA has complete control of the abstracting activities at their respective facility(s)

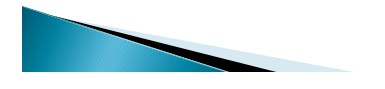

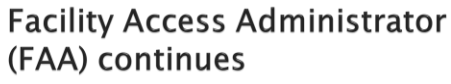

- Facility without an in-house cancer registry (ie, Hospital, Radiation Tx and Ambulatory Surgical)
- Facility personnel such as the Director of Medical Records, Quality Assurance, Office Manager, etc can be designated as the FAA
- ▶ Contact abstractors may not be FAA's.

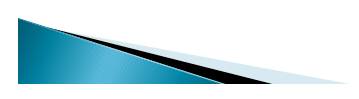

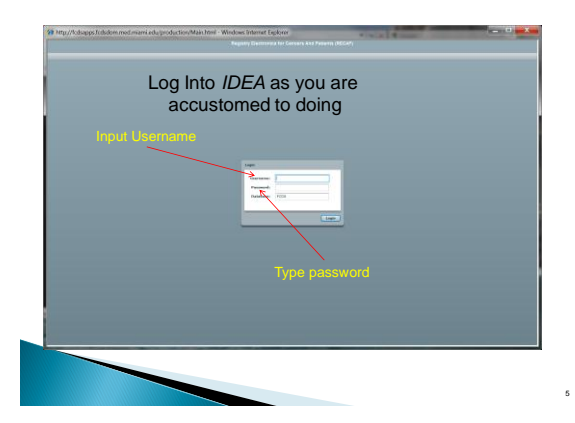

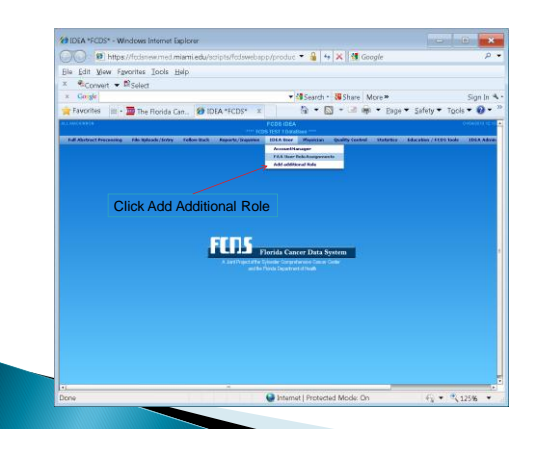

4

6

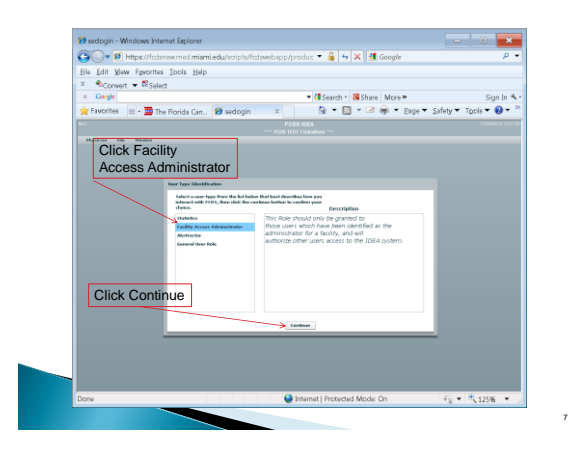

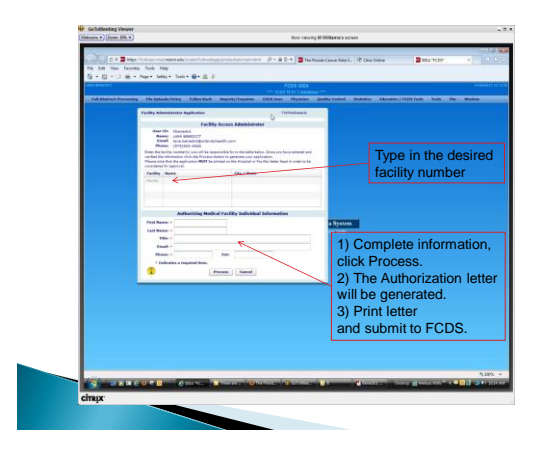

#### **FAA Authorization Letter**

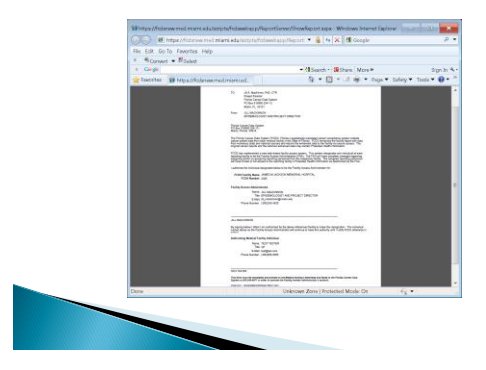

#### **Authorization Process**

- Signature and letter required because Protected Health Information is securely available to individuals designated by FAA.
- Who is the Authorizing Medical Facility Individual? The individual having ultimate responsibility for approving release cancer surveillance data at the respective facility
- Authorization letters are required for each facility The same individual may be an FAA at different medical facilities
	- The same individual may be an Authorizing Individual at different facilities

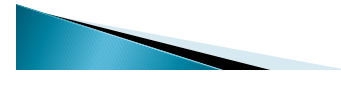

9

#### **Authorization Process**

- ▶ Print Authorization letter from screen and have authorized individual sign it
- ▶ Fax letter to FCDS ◦ (305) 243-4871
- Allow 24 hours for approval and activation An e-mail will be sent to you indicating approval
- **Log on to FCDS IDEA**
- Your FAA role is available under the 'IDEA User' menu item
- Click and begin assigning your facility personnel and their respective roles

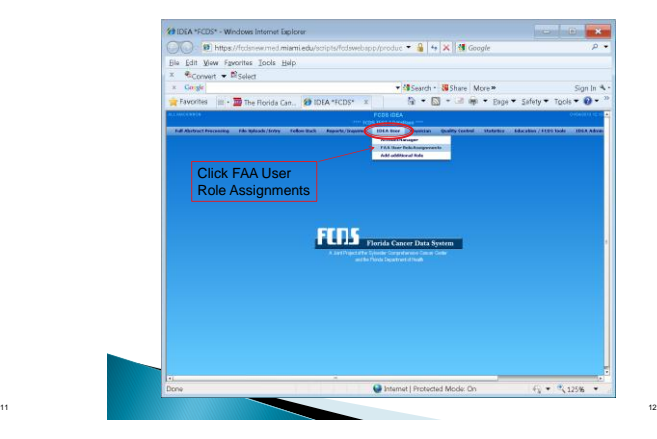

10

## FAA User Role Assignment

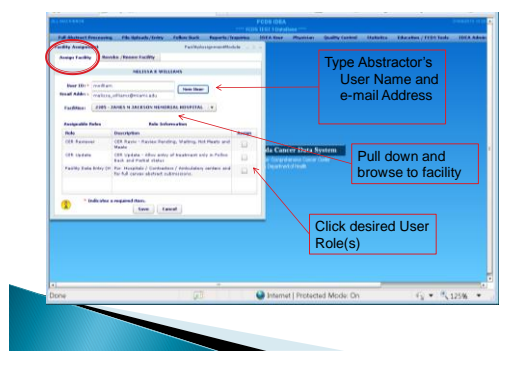

13

15

#### FAA User Role Renewal/Revoke

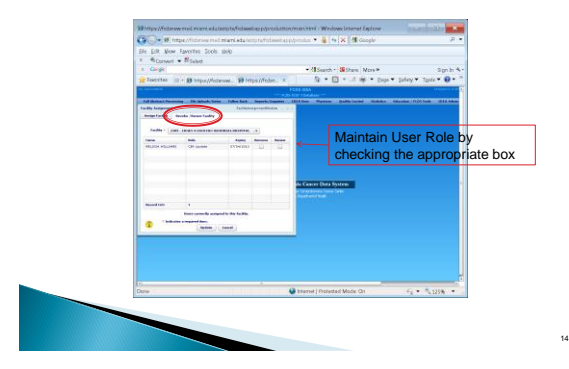

## **Questions or Comments**

#### Please contact

Melissa Williams [mwillia3@med.miami.edu](mailto:mwillia3@med.miami.edu) Phone: 305 243-2641

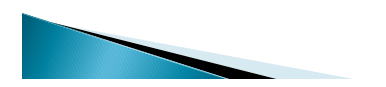